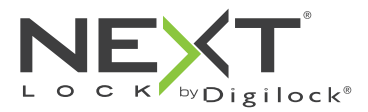

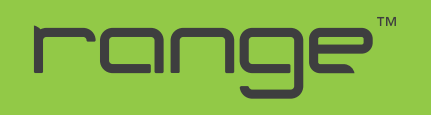

#### für wechselnden oder persönlichen Gebrauch

Die Schlösser der Reihe Rang sind in drei Bauformen erhältlich: standard, vertikal und oval.

Die Schlösser der Reihe Range haben ein Tastenfeld und einen RFID-Leser und können daher mit einem vierstelligen Benutzercodes oder eines RFID-Transponder betätigt werden. Die Verwaltung der Schlösser erfolgt mit Verwaltungsschlüsseln und RFID-Verwaltungstranspondern. Die Verwaltungsschlüssel bieten als zusätzliche Möglichkeit eine externe Stromversorgung für das Schloss. Programmierung mithilfe eines speziellen Programmierschlüssels.

## Bauformen

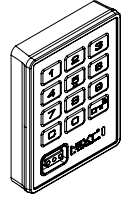

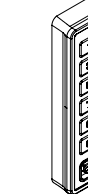

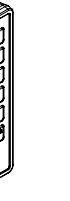

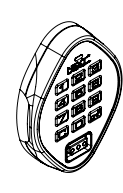

Standard vertikal vertikal oval

# Detailansicht

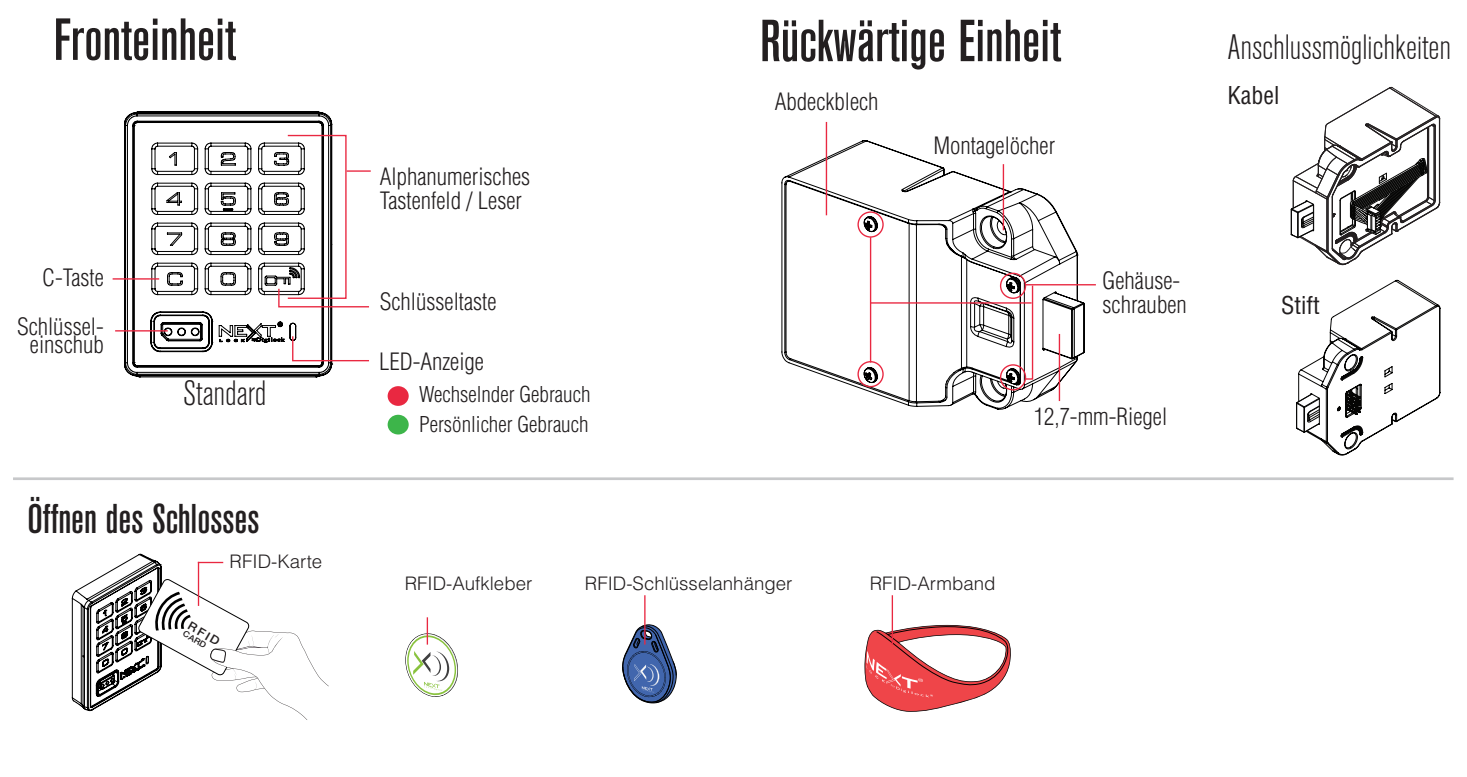

# **Schlüsse**

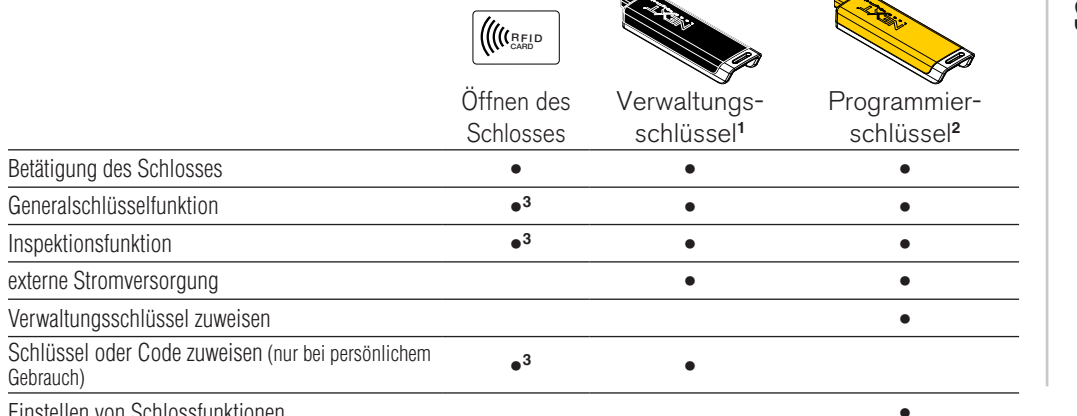

### Schlüssel einführen

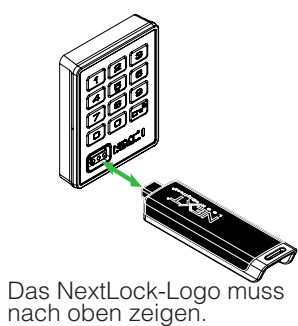

Einstellen von Schlossfunktionen •

**1** Jedem Schloss können bis zu 25 Verwaltungsschlüssel zugewiesen werden. **<sup>2</sup>**1 Programmierschlüssel pro Schlossgruppe erlaubt.

**3** Nur wenn der Schlüssel oder Transponder als Verwaltungsschlüssel- oder Transponder programmiert ist.

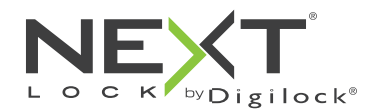

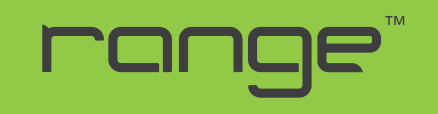

## **Einrichtung**

Die Schlösser werden mit Standard-Werkseinstellungen ausgeliefert (Betätigung nur durch Drücken von on). Um die Einrichtung der Schlösser abzuschließen, müssen die Programmier- und Verwaltungsschlüssel bzw. die RFID-Verwaltungstransponder allen Schlössern zugewiesen werden.

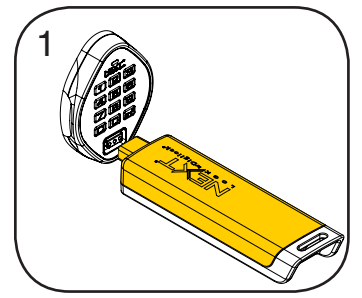

Programmierschlüssel einführen. Ein Doppel-Piepton ertönt, die LED leuchtet auf.

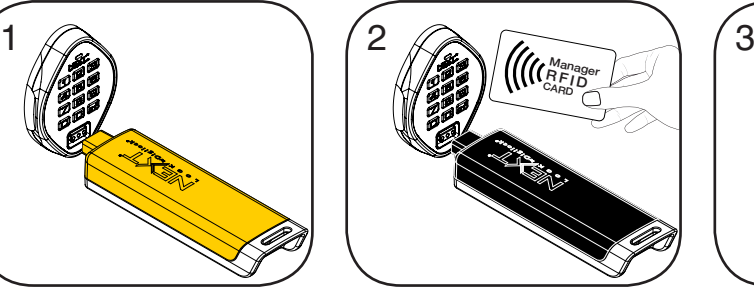

Nacheinander die Verwaltungsschlüssel einführen bzw. RFID-Verwaltungstrransponder an den Leser halten, solange die LED leuchtet. Nach dem Zuweisen eines

Verwaltungsschlüssels bzw. eines RFID-Verwaltungstransponders ertönt jeweils ein Doppel-Piepton.

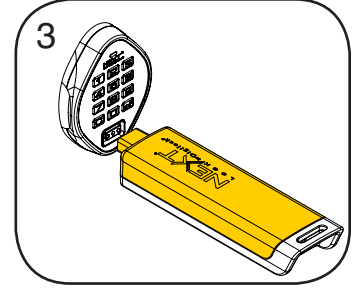

Programmierschlüssel einführen. Ein Doppel-Piepton ertönt, die LED erlischt.

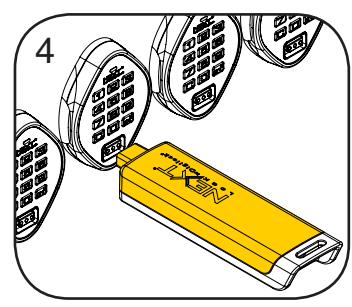

Wiederholen Sie die obenstehenden Schritte für jedes Schloss oder führen Sie alternativ die unter Schnellregistrierung von Verwaltungsschlüsseln und Verwaltungstranspondern aufgeführten Schritte durch, um alle Schlösser einzurichten.

# Programmieranleitung

### Schnellregistrierung von Verwaltungsschlüsseln und -transpondern

Mithilfe des Programmierschlüssels kann derselbe Satz von Verwaltungsschlüsseln und RFID-Verwaltungstranspondern schnell und bequem mehreren Schlössern zugewiesen werden.

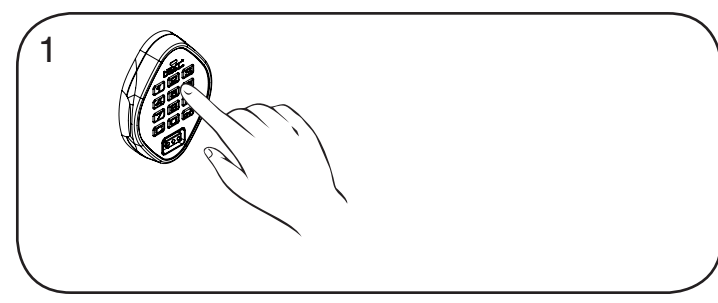

Begeben Sie sich zu einem Schloss, dem die Verwaltungsschlüssel bzw. -Transponder bereits zugewiesen sind. Betätigen Sie die Tasten Com 66 0m.

Die LED leuchtet auf.

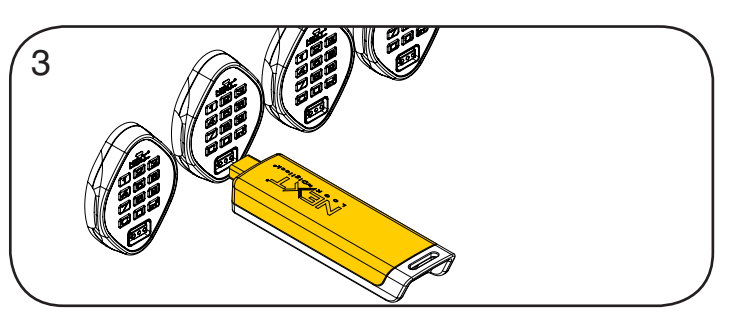

Führen Sie den Programmierschlüssel nacheinander in alle zu programmierenden Schlösser ein.

Ein Zweiklang-Piepton ertönt und die LED blinkt einmal auf, um die erfolgreiche Zuweisung zu bestätigen.

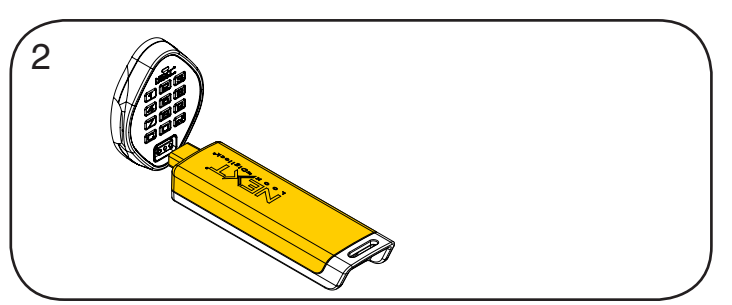

Programmierschlüssel einführen, solange die LED leuchtet. Ein Doppel-Piepton ertönt, die LED erlischt.

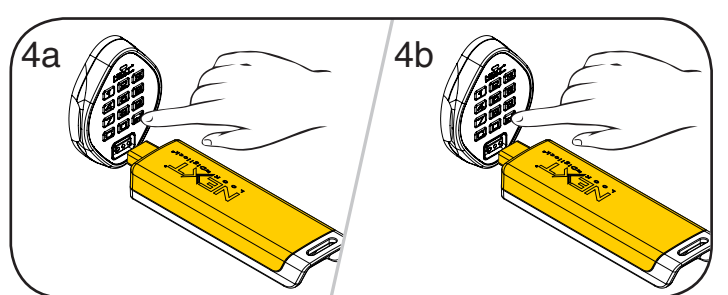

Abschließen der Schnellregistrierung:

Gehen Sie zu irgendeinem der programmierten Schlösser.

Betätigen Sie die Tasten mund führen Sie den Programmierschlüssel ein.

Betätigen Sie nun  $\blacksquare$  und führen Sie den Programmierschlüssel erneut ein, um den Riegel in die Ausgangsposition zu bewegen.\*

\* Der Programmierschlüssel arbeitet solange im Schnellregistrierungsmodus, bis er zur Betätigung eines Schlosses verwendet wird.

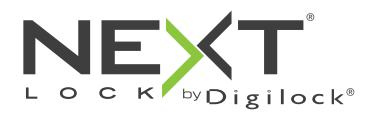

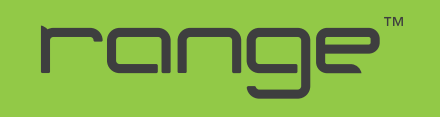

## Programmieranleitung

### Verwaltungsschlüssel bzw. -transponder hinzufügen

Verwaltungsschlüssel bzw. -transponder können jederzeit einem Schloss zugewiesen werden.

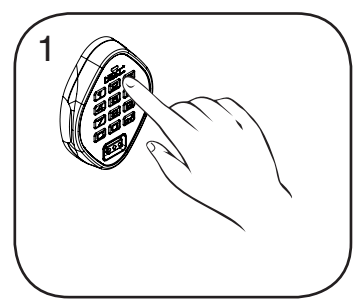

Begeben Sie sich zu dem Schloss, dem Sie einen oder mehrere zusätzliche Verwaltungsschlüssel bzw. -transponder zuweisen möchten.

Betätigen Sie die Tasten C  $550 -$ 

Die LED leuchtet auf.

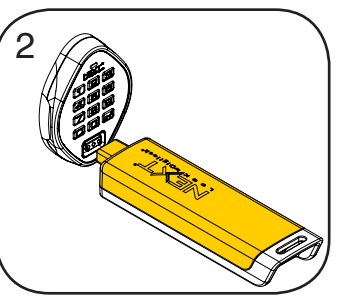

Programmierschlüssel einführen, solange die LED leuchtet. Ein Doppel-Piepton ertönt.

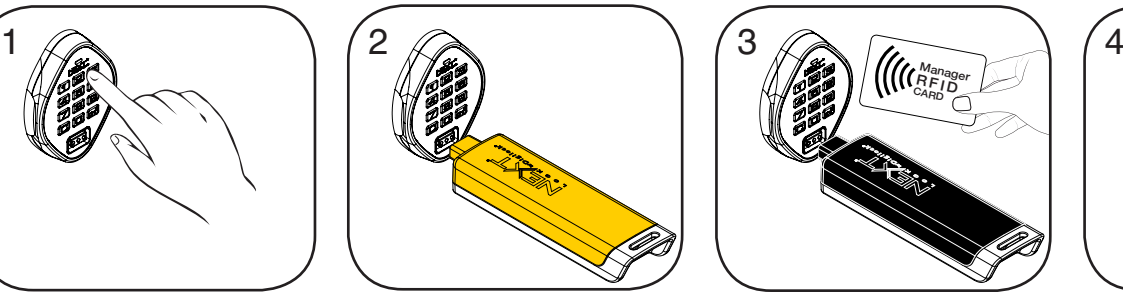

Nun nacheinander die Verwaltungsschlüssel einführen bzw. die RFID-Verwaltungstransponder nacheinander an den Leser halten.

Nach dem Zuweisen eines Verwaltungsschlüssels bzw. eines RFID-Verwaltungstransponders ertönt jeweils ein Doppel-Piepton.

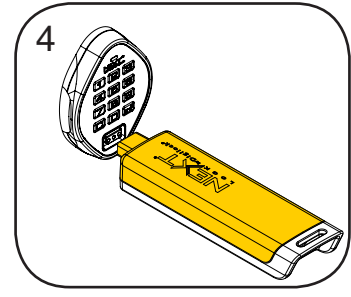

Programmierschlüssel einführen. Ein Doppel-Piepton ertönt, die LED erlischt. Wiederholen Sie die obenstehenden Schritte für jedes Schloss oder führen Sie alternativ die unter Schnellregistrierung von Verwaltungsschlüsseln und -transpondern aufgeführten Schritte durch, um dieselben Verwaltungsschlüssel bzw. -transponder mehreren Schlössern zuzuweisen.

### Schlüssel oder Transpondern austauschen

Um zu verhindern, dass ein Schloss mit verlorenen/gestohlenen Schlüsseln geöffnet werden kann, müssen Ersatzschlüssel erworben und den Schlössern zugewiesen werden.

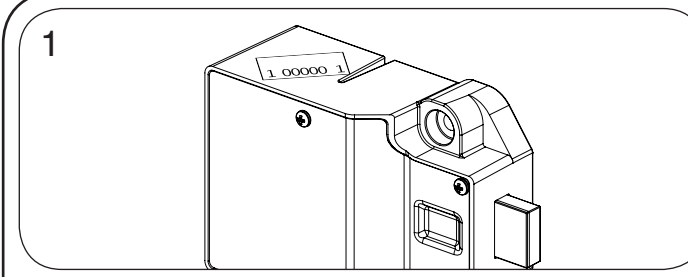

**Programmierschlüssel ersetzen:**

Notieren Sie die Bestellnummer (auf der rückwärtigen Einheit des Schlosses zu finden).

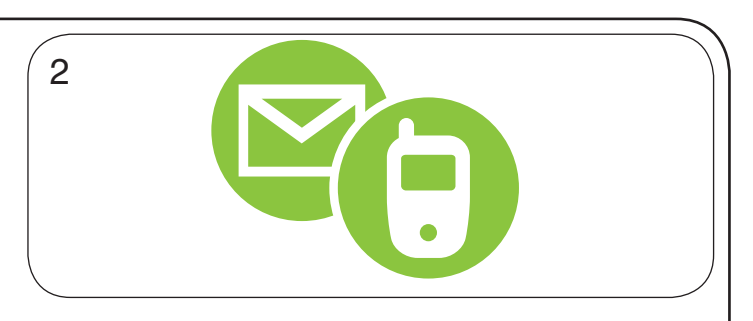

Wenden Sie sich an den Digilock-Support, um einen Ersatzschlüssel zu bestellen.

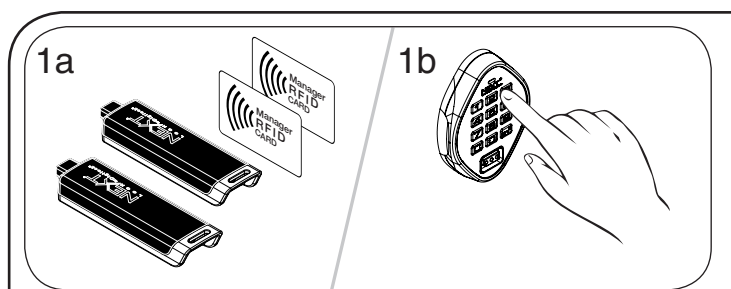

**Verwaltungsschlüssel bzw. -transponder ersetzen:** Sammeln Sie alle verbliebenen Verwaltungsschlüssel und -transponder ein.

Begeben Sie sich zu dem Schloss, für das die Verwaltungsschlüssel bzw. -transponder registriert sind.

Betätigen Sie die Tasten @ 6 5 5 6. Die LED leuchtet auf.

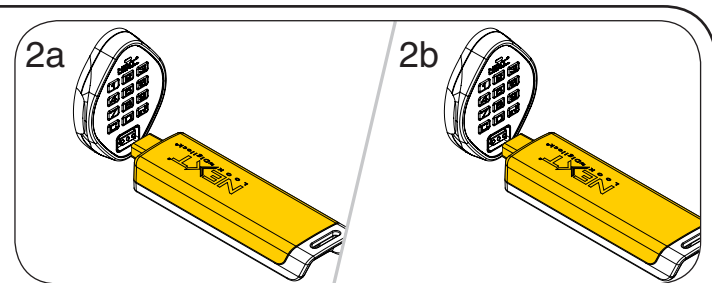

Programmierschlüssel einführen, solange die LED leuchtet. Ein Doppel-Piepton ertönt, die LED leuchtet auf.

Programmierschlüssel erneut einführen.

Drei Doppel-Pieptöne ertönen, die LED erlischt. Nun sind alle zuvor zugewiesenen Verwaltungsschlüssel bzw. -transponder gelöscht. Weisen Sie den Verwaltungsschlüssel bzw. -transponder wie unter Verwaltungsschlüssel bzw. -transponder hinzufügen beschrieben dem Schloss zu.

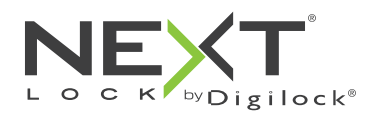

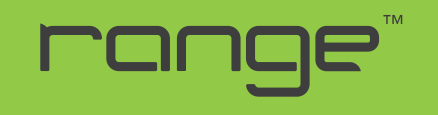

## Programmieranleitung

### Schlossfunktion einstellen

Alle einzelnen Schlösser können für persönlichen oder wechselnden Gebrauch eingerichtet werden. Einstellung prüfen mit C. Rote LED: wechselnder Gebrauch. Grüne LED: persönlicher Gebrauch.

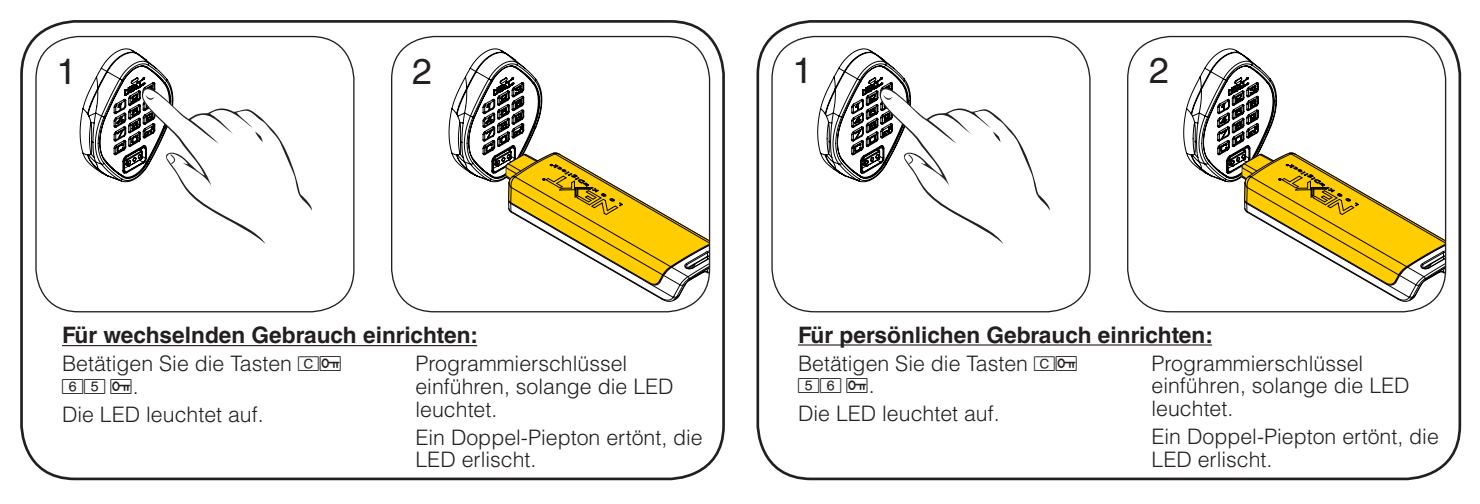

### Benutzerschlüssel oder -codes zuweisen (nur bei persönlichem Gebrauch)

Stellen Sie sicher, dass das Schloss für den persönlichen Gebrauch eingerichtet ist. Es können pro Schloss bis zu zwei Benutzercodes bzw. -transponder zugewiesen werden. Sobald ein Benutzercode oder -transponder eingerichtet wurde, kann das Schloss mit dem vorher zugewiesenen Transponder bzw. Code nicht mehr betätigt werden. (Mit anderen Worten: Das Zuweisen eines anderen RFID-Transponders ersetzt nur den früheren Transponder, während der Benutzercode weiterhin funktioniert.)

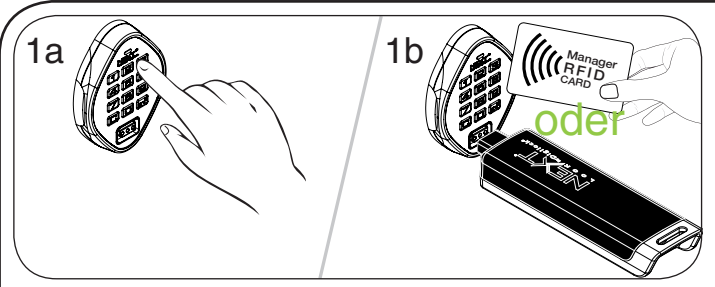

#### **Benutzercode zuweisen:**

Betätigen Sie die Tasten C m 54 m und führen Sie einen gültigen Verwaltungsschlüssel ein bzw. halten Sie einen gültigen Verwaltungstransponder an den Leser. Die LED leuchtet auf.

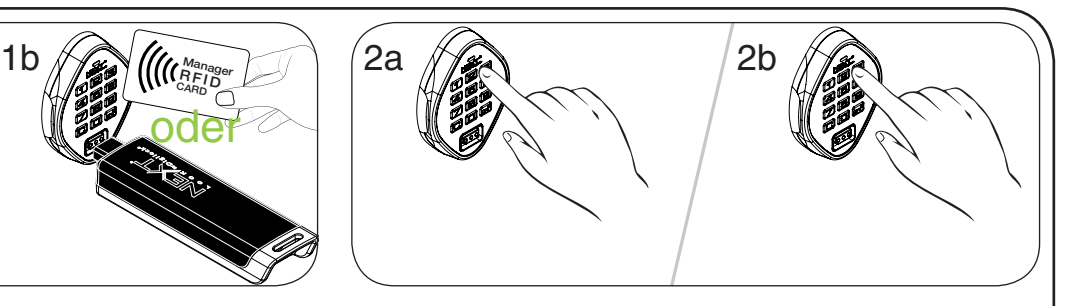

Geben Sie, solange die LED leuchtet, **C [neuer 4-stelliger Code] D** ein. Ein Doppel-Piepton ertönt.

Geben Sie *C* [derselbe vierstellige Code] **<b>E** nochmals ein. Zwei Doppel-Pieptöne ertönen nacheinander, die LED erlischt.

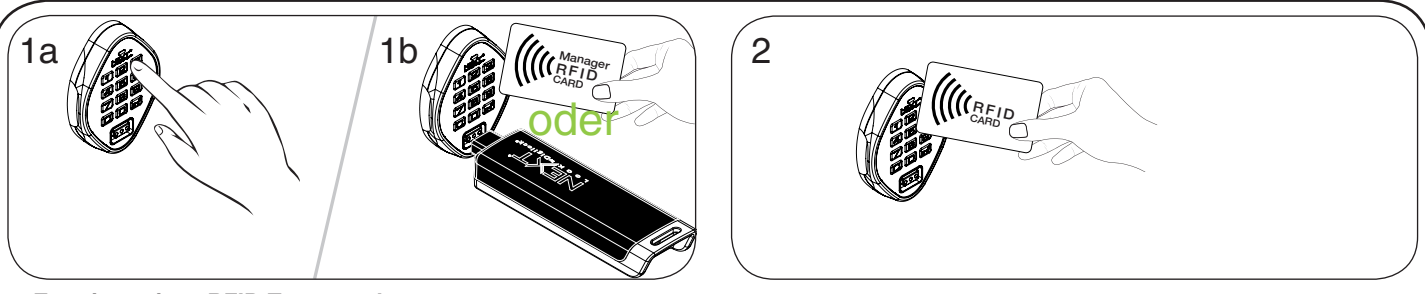

Benutzertransponder an den Leser halten, solange die LED leuchtet. Ein Doppel-Piepton ertönt, die LED erlischt.

#### **Zuweisen eines RFID-Transponders:**

Betätigen Sie die Tasten<sup>ch</sup> in 513 im und führen Sie einen gültigen Verwaltungsschlüssel ein bzw. halten Sie einen gültigen Verwaltungstransponder an den Leser. Die LED leuchtet auf.

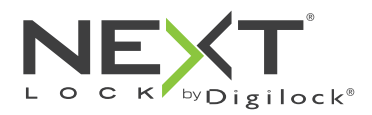

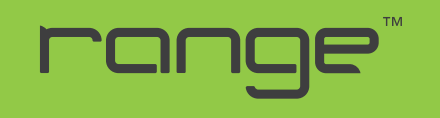

# Programmieranleitung

### Benutzerschlüssel oder -transponder löschen (nur bei persönlichem Gebrauch)

Stellen Sie sicher, dass das Schloss für den persönlichen Gebrauch eingerichtet ist.

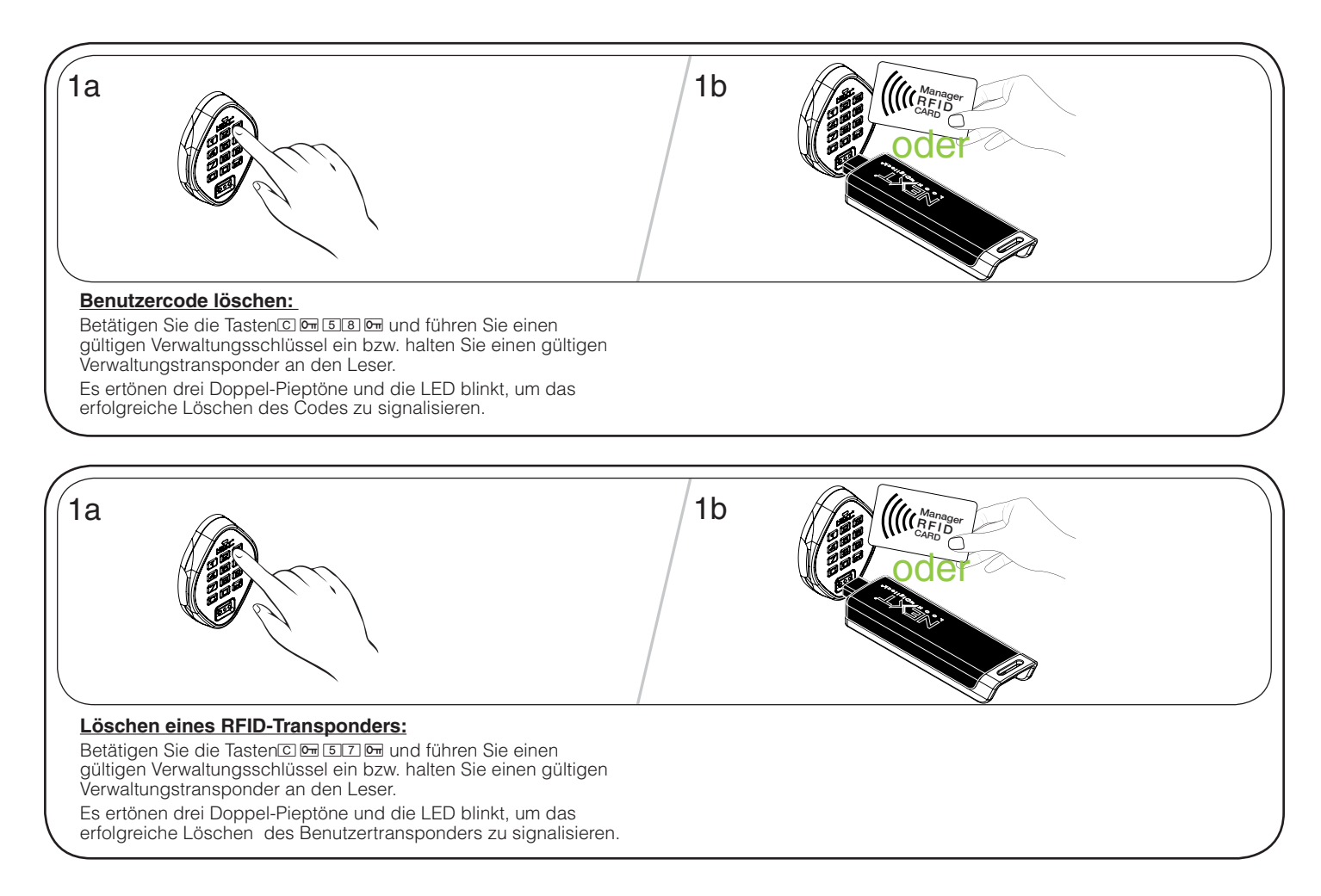

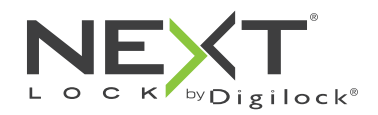

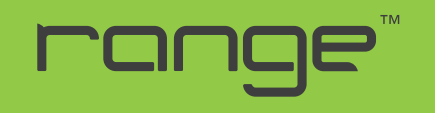

für wechselnden oder persönlichen Gebrauch

# Einrichtung zusätzlicher Funktionen (nur für wechselnden Gebrauch)

### LED-Anzeige

Bei wechselndem Gebrauch kann eingestellt werden, ob die LED bei belegtem Schließfach blinken soll oder nicht. Die Standardeinstellung ist EIN (die rote LED blinkt bei belegtem Schließfach).

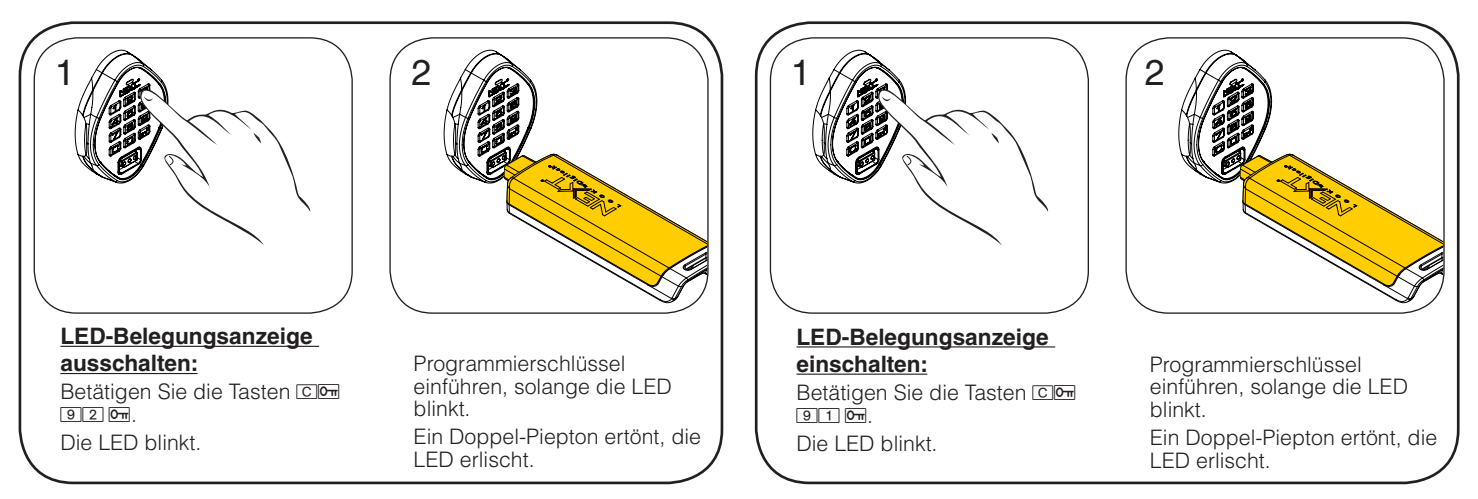

### Automatische Öffnung

Bei wechselndem Gebrauch kann das Schloss so programmiert werden, dass es sich nach einer bestimmten Anzahl von Stunden automatisch wieder öffnet. Die Standardeinstellung ist AUS (keine automatische Öffnung).

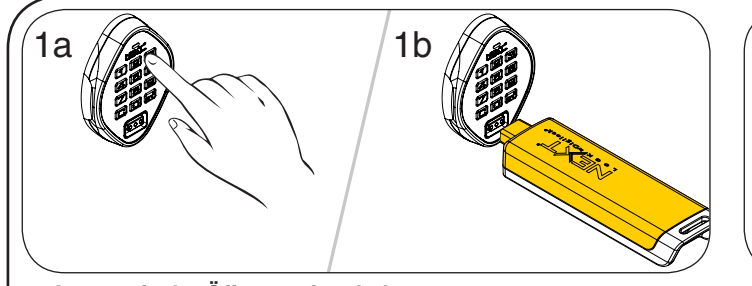

**Automatische Öffnung einschalten:** Betätigen Sie die Tasten Com 95 0. Die LED blinkt. Programmierschlüssel einführen, solange die LED blinkt. Die LED leuchtet auf.

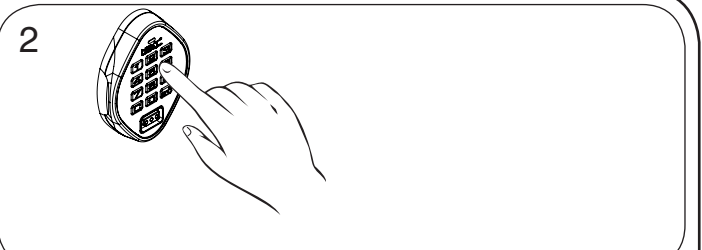

Geben Sie, solange die LED leuchtet, die gewünschte Anzahl an Stunden von  $\Box$   $\Box$   $\Box$  ein und bestätigen Sie mit  $\Box$ . Zwei Doppel-Pieptöne ertönen nacheinander, die LED erlischt. Beispiel: Geben Sie 8  $\overline{0}$  ein, um zu veranlassen, dass sich das Schloss nach 8 Stunden automatisch öffnet.

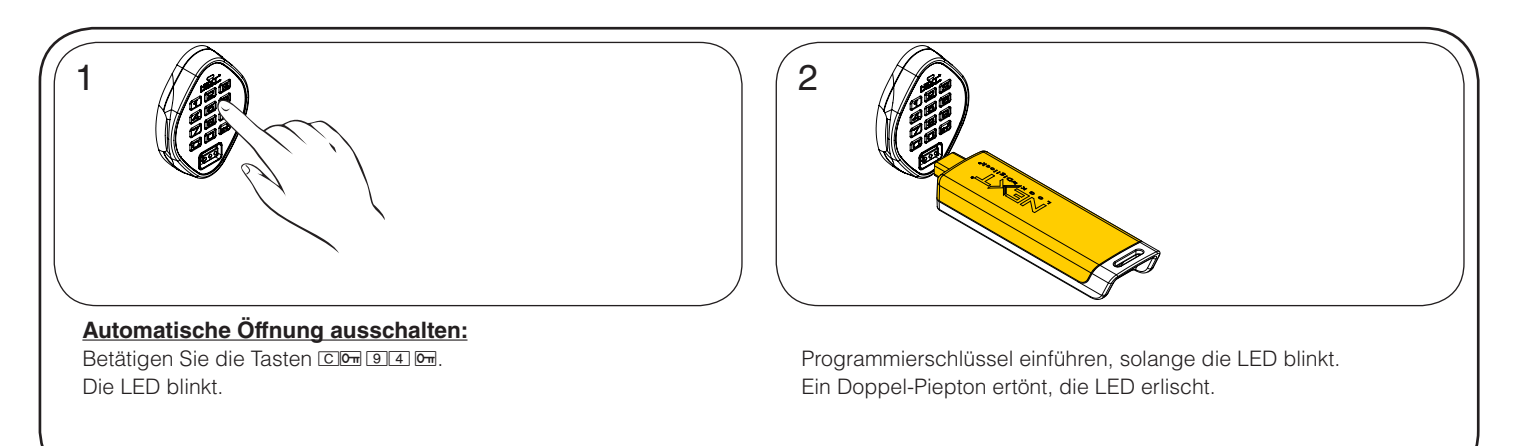

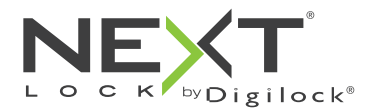

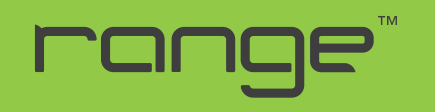

# Bedienhinweise – wechselnder Gebrauch

Für den wechselnden Gebrauch gibt der Benutzer zum Verriegeln und späteren Entriegeln einen selbstgewählten 4-stelligen Code ein oder hält einen Benutzertransponder, an das Schloss ein. Sobald das Schloss entriegelt ist, kann das Schloss von einem anderen Nutzer verwendet werden.

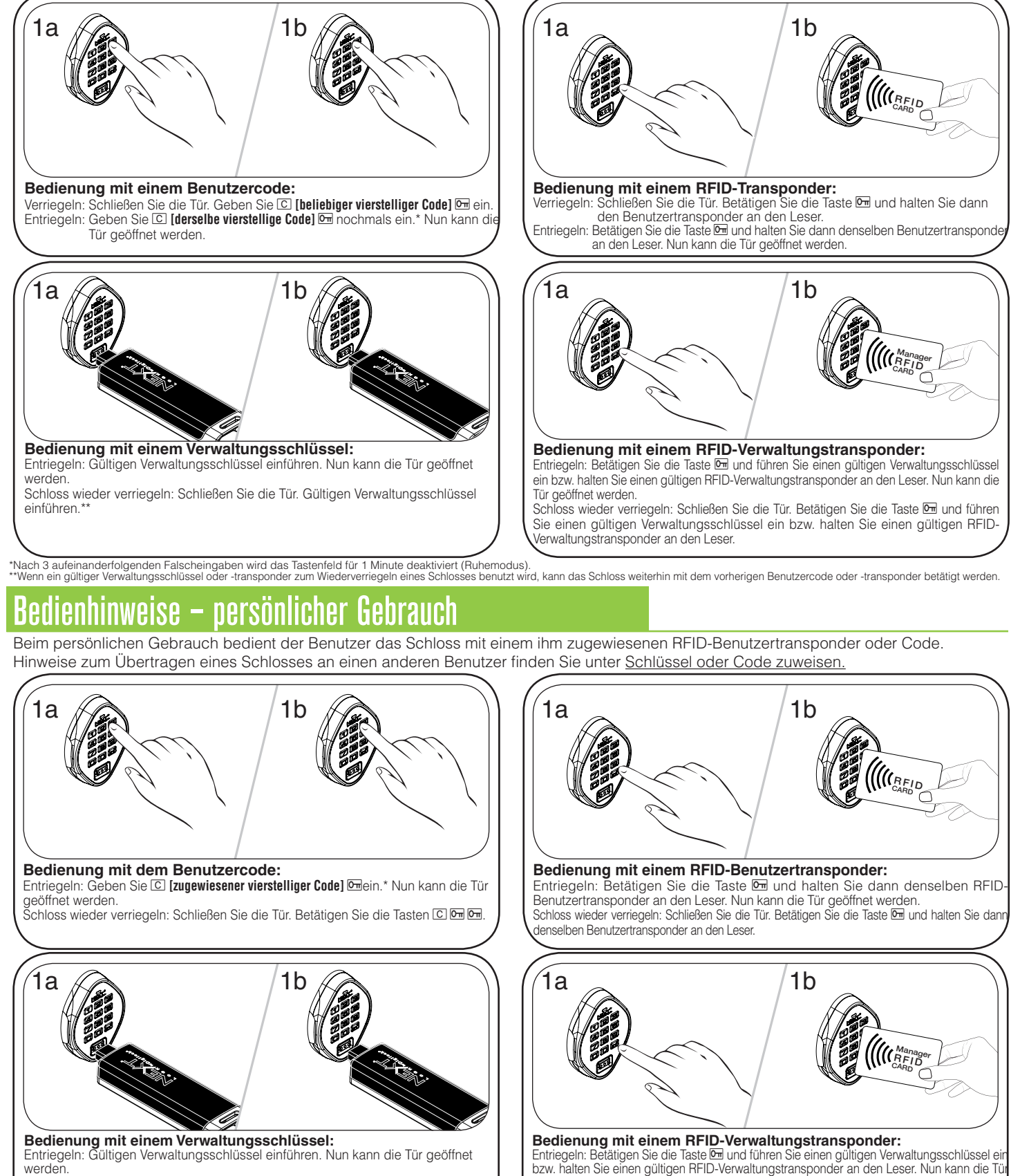

Schloss wieder verriegeln: Schließen Sie die Tür. Gültigen Verwaltungsschlüssel einführen.

geöffnet werden.<br>Schloss wieder verriegeln: Schließen Sie die Tür. Betätigen Sie die Taste E und führen Sie einen gültigen Verwaltungsschlüssel ein bzw. halten Sie einen gültigen RFID-Verwaltungstransponder an den Leser.

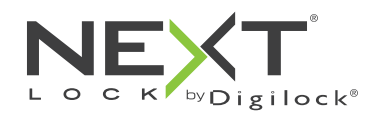

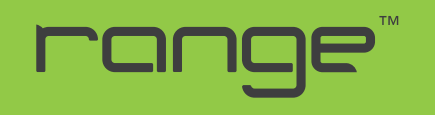

# Support

#### **Ruhemodus**

Nach dreimaliger Eingabe eines falschen Benutzercodes geht das Schloss für die Dauer einer Minute in einen Ruhemodus. Bei jeder weiteren Falscheingabe wird der Ruhemodus um jeweils eine weitere Minute verlängert. Das Tastenfeld ist im Ruhemodus deaktiviert. Während des Ruhemodus kann das Schloss mit einem gültigen Verwaltungsschlüssel geöffnet werden.

#### Fehlermeldungen

#### **10 schnell aufeinanderfolgende Pieptöne:**

Das Schloss klemmt (Türausrichtung, Gegenstände im Schließfach). Üben Sie Druck auf die Tür aus, während Sie das Schloss betätigen. Ist der Fehler danach nicht behoben, wenden Sie sich bitte an den Digilock-Support.

#### **Zweimal drei Pieptöne:**

Batteriespannung niedrig. Batterien austauschen.

#### Schloss lässt sich nicht mit dem Benutzertransponder oder -code entriegeln

Benutzertransponder oder -code nicht erkannt. Um das Schloss sofort zu öffnen, benutzen Sie einen gültigen Verwaltungsschlüssel. Wenn das Schloss für den persönlichen Gebrauch eingerichtet ist, folgen Sie den Anweisungen unter Benutzertransponder oder -code zuweisen, um dem Schloss einen neuen Transponder oder Code zuzuweisen.

#### Schloss lässt sich nicht mit dem Verwaltungsschlüssel oder -transponder öffnen

Verwaltungstransponder oder -schlüssel nicht erkannt. Weisen Sie den Verwaltungstransponder wie unter Verwaltungsschlüsseloder -transponder hinzufügen beschrieben dem Schloss zu. Um das Schloss sofort zu öffnen, benutzen Sie einen anderen gültigen Verwaltungstransponder.

### Schloss lässt sich nicht mit dem Programmierschlüssel öffnen

Programmierschlüssel nicht erkannt. Verwenden Sie nach dem Austausch eines Programmierschlüssels den neuen Programmierschlüssel. Bitte wenden Sie sich bei Problemen an den Digilock-Support.

### Kein Tonsignal nach Eingabe von  $\boxed{\text{C}}$

- Möglicherweise befindet das Schloss sich im Ruhemodus, oder die Batterien müssen ausgetauscht werden. Um das Schloss sofort zu öffnen, benutzen Sie einen gültigen Verwaltungsschlüssel.
- Fronteinheit ist möglicherweise nicht korrekt mit der rückwärtigen Einheit verbunden. Nehmen Sie das Schloss aus der Tür und prüfen Sie die Verbindung.

# Austausch der Batterie (am Beispiel der rückwärtigen Einheit)

Das Schloss muss dazu nicht vollständig ausgebaut werden. Bei Ausfall der Batterien kann das Schloss mit einem gültigen Verwaltungsschlüssel betätigt werden.

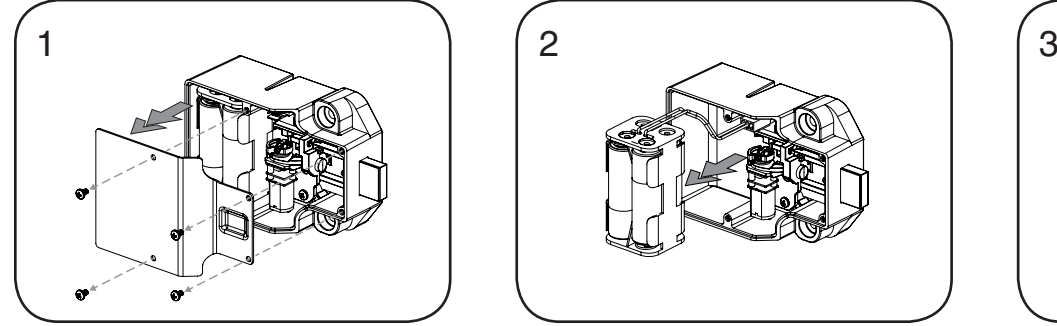

Lösen Sie die Schrauben und nehmen Sie die Abdeckung ab.

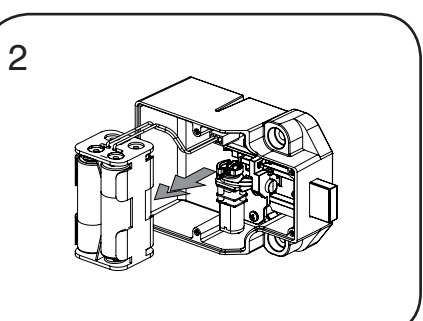

Nehmen Sie das Batteriefach vom Gehäuse der rückwärtigen Einheit. Setzen Sie vier neue Premium-Alkaline-AA-Batterien ein.

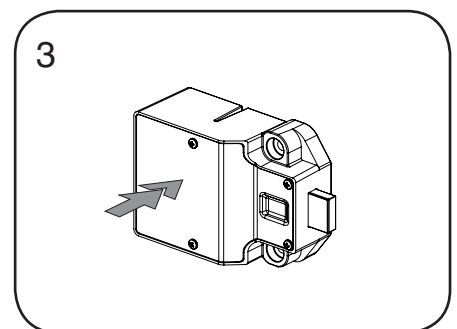

Bringen Sie das Batteriefach wieder am rückwärtigen Gehäuse an und befestigen Sie den Deckel wieder mit der Schraube.

Telefon: +852 2776 0800 PG-NLRC-AD/G-AEN www.digilock.com | sales@digilock.asia

052518